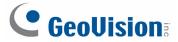

## **GV-PCR310 Enrollment Reader**

The GV-PCR310 is a USB card reader designed to assist with card enrollment to GV-ASManager. It reads and transfers the identification data of a detected card to GV-ASManager. The user can conveniently establish user accounts on GV-ASManager by inserting the cards in the GV-PCR310 Enrollment Reader.

**IMPORTANT:** GV-PCR310 is only compatible with GV-ASManager V4.1 or later.

## 1. Packing List

- GV-PCR310 Enrollment Reader x 1
- Velcro patch x 2 (sets)
- GV-PCR310 Installation Guide x 1

**Note:** Optionally purchase the 13.56 MHz GV-AS ID Card / Tag or GV-AS ID F Card / Tag.

#### 2. Installation

Put GV-PCR310 Enrollment Reader on a surface as a desktop device or secure it to the wall using the supplied Velcro patch.

### 3. Panel Overview

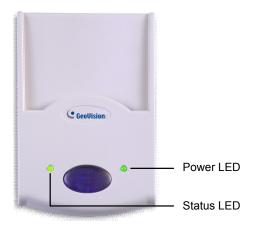

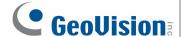

## 4. Setting up GV-PCR310 with GV-ASManager

- 1. Plug GV-PCR310's USB connector to the computer installed with GV-ASManager. The power LED turns on.
- 2. Insert the GV-ASManager Software DVD to the computer. The DVD runs automatically and this window appears.

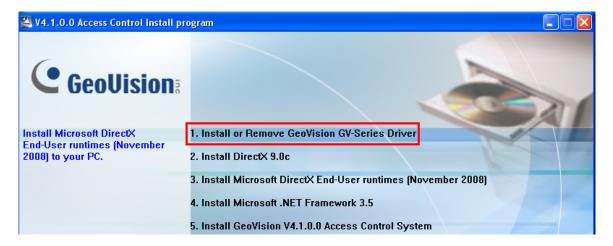

3. Select Install or Remove GeoVision GV-Series Driver, select Install GeoVision USB Devices Driver and follow the on-screen instructions.

## 5. Adding a Card Using GV-PCR310 Enrollment Reader

Follow the steps below to add a card to GV-ASManager.

- On the GV-ASManager's main window, select **Personnel** and then select **Cards**. The Card List window appears.
- 2. Click the **Card Reader** button for GV-ASManager to detect the reader. When the reader is detected, this dialog box appears and the status LED flashes.

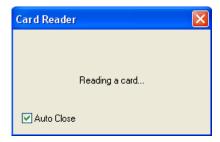

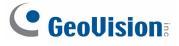

3. Insert your card to the reader. The status LED becomes steadily green and this window appears.

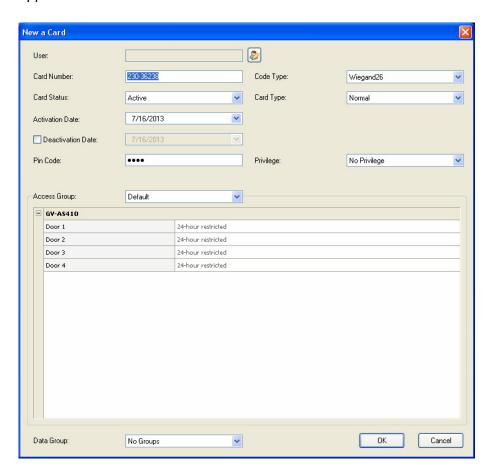

- 4. Configure the information if necessary. For details, see *4.3.1 Adding a Single Card*, *GV-ASManager User's Manual* on the GV-ASManager Software DVD.
- 5. Click **OK** to finish. This card is added to the GV-ASManager.

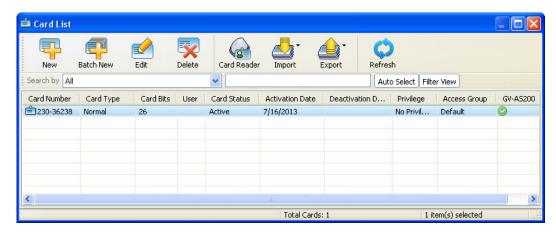

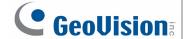

# 6. Specifications

| System Requirements   |        |                                              |
|-----------------------|--------|----------------------------------------------|
| os                    | 32-bit | Windows XP / Vista / 7 / 8 / Server 2008     |
|                       | 64-bit | Windows 7 / 8 / Server 2008 R2 / Server 2012 |
| GV-AS Manager Version |        | V4.1 or later                                |
| Operational           |        |                                              |
| Frequency             |        | 13.56 MHz, ISO14443A MIFARE Classic          |
| Distance              |        | 2 cm                                         |
| Supported Card Format |        | MIFARE 13.56 MHz, Wiegand 26-bit             |
| Environmental         |        |                                              |
| Operating Temperature |        | -10 ~ 60°C (14 ~ 140°F)                      |
| Operating Humidity    |        | 10 ~ 90% RH (non-condensing)                 |
| Mechanical            |        |                                              |
| LED Indicator         |        | 2 LED (power, status)                        |
| Connector             |        | USB                                          |
| Dimensions            |        | 65 x 100 x 24.7 mm (2.6" x 3.9" x 0.97")     |
| Cable Length          |        | 160 cm (63")                                 |
| Weight                |        | 115 g (0.25 lb)                              |
| Others                |        |                                              |
| Certification         |        | CE, FCC                                      |

All specifications are subject to change without notice.